# Yaxin-0221 多点温度自动测定系统

## 操作手册

版本号:2012101001

#### 开机前请认真阅读

北京雅欣理仪科技有限公司 北京市海淀区上地三街 9 号 嘉华大厦 F 座 707B 室,100085 电话:010-62984600 62980353 传真:010-62978502 E-mail: prod @ bjyxly.com http://www.bjyxly.com

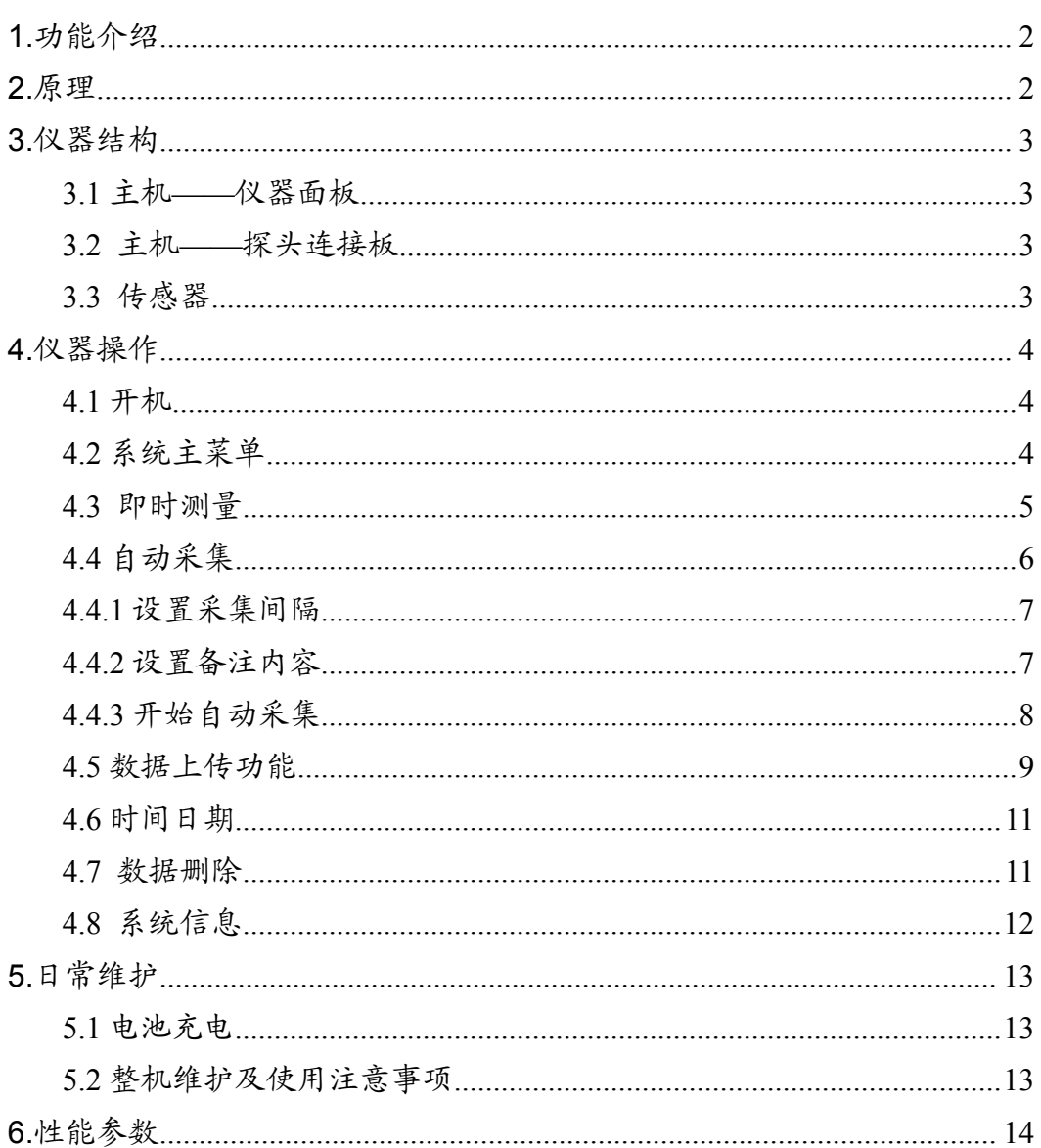

#### <span id="page-2-0"></span>**1.**功能介绍

Yaxin-0221 多点温度测定系统可连接 10 个通道的铂电阻温度传感器, 每个通道的连接线可长达 10 米,探头连接线可防水、防腐蚀,可以用于水 体,土壤,空气,粮库,食品储藏库等场地的温度测量、采集、存储和数据 传输。仪器内置大容量的数据存储器,可存储 26 万次采集存储的数据。大 屏幕液晶、中文显示界面,极大的方便了用户的使用及操作。

#### <span id="page-2-1"></span>**2.**原理

本仪器采用四线制连接方式测量铂电阻的阻值变化,测温精度不受探头 连接线的长短及质量的影响。外界温度变化时,铂电阻的阻值也随之变化, 仪器将阻值的变化转换为电压信号的变化并用模数转换器转为数字量,通过 微处理器的计算等操作,实现温度的采集、显示及自动存储。

#### <span id="page-3-0"></span>**3.** 仪器结构

#### <span id="page-3-1"></span>**3.1** 主机——仪器面板

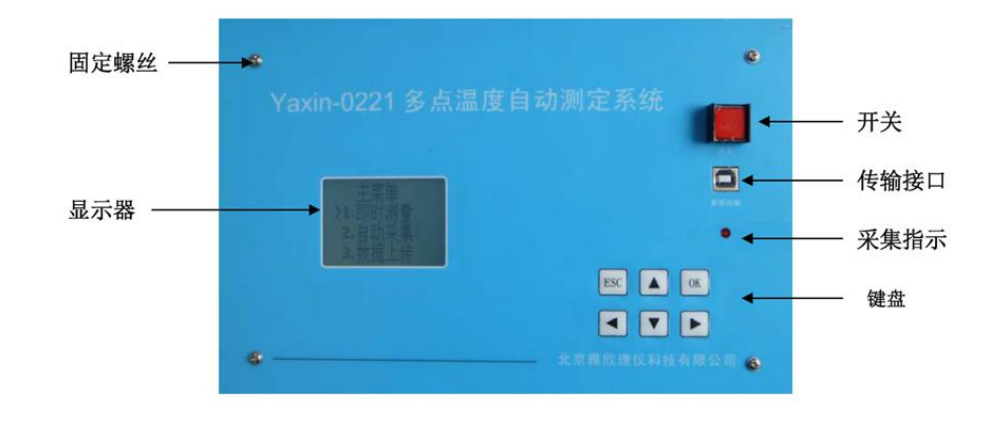

图 1

#### <span id="page-3-2"></span>**3.2** 主机——探头连接板

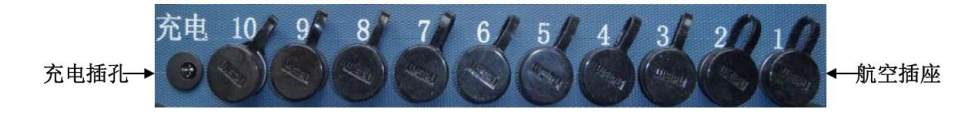

图 2

#### <span id="page-3-3"></span>**3.3** 传感器

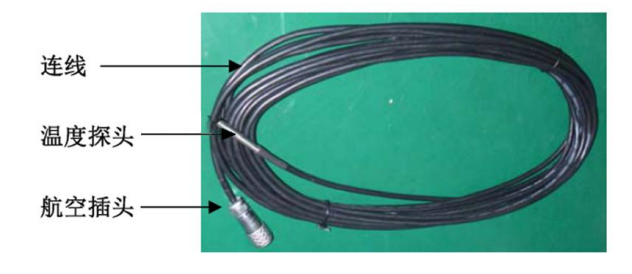

图 3

- 3 -

#### <span id="page-4-0"></span>**4.** 仪器操作

<span id="page-4-1"></span>**4.1** 开机

按下仪器电源开关,即可开机。开机后将显示开机画面,如图 4 所示:

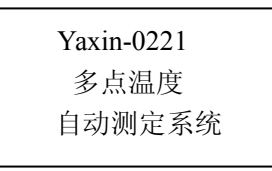

图 4

注意: 如果上次关机前, 仪器正在进行自动采集, 没有结束即被关机, 则本次开机后,直接进入自动采集画面。

#### <span id="page-4-2"></span>**4.2** 系统主菜单

开机大约2秒后将进入系统主菜单,如图5所示:

按【▲】【▼】键 移动菜单, 当">"指向某一个菜单项时, 按【OK】键可 进入该菜单项。在任何菜单项中,通过按【ESC】键可以返回系统主菜单。

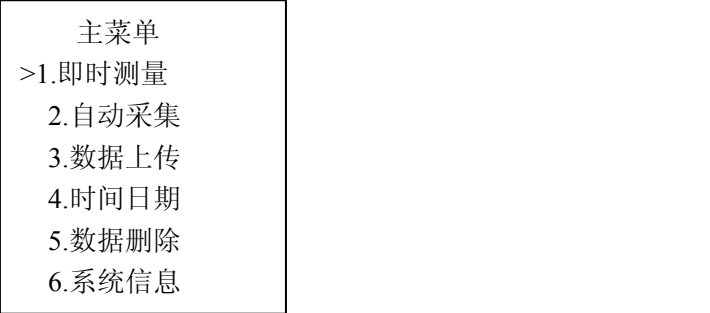

图 5

#### <span id="page-5-0"></span>**4.3** 即时测量

当">"指向"即时测量"菜单项时,按【OK】键可进入该菜单项。会显示 每个通道即时测量温度值、电池电压、系统时间。如图 6 所示:

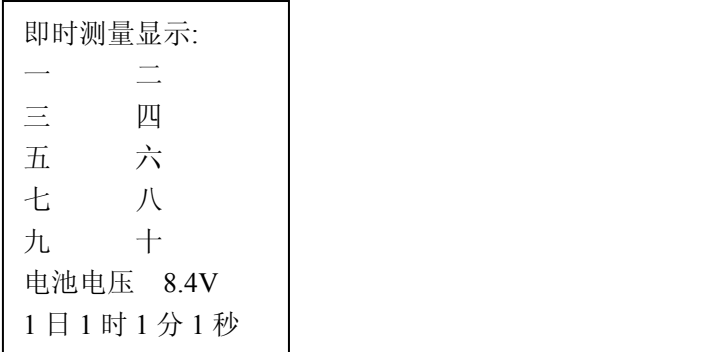

图 6

由于显示器一屏只能显示4行,所以可以通过按【▲】【▼】 键来查看 所有显示内容,包括 10 个通道的数据以及当前电池电压及系统时间。注意 如果电池电压低于 **6.5V** 时,显示器第一行将提示**"**电池电压低**"**。此时因及 时为仪器充电,以免影响电池寿命及测量精度。

即时测量期间,按下【OK】键,将会存储一组当前显示的各通道温度 值,同时红色 LED 指示灯闪亮半秒钟,表明数据已存储。

按下【ESC】键,返回系统主菜单。

#### 仪器操作——自动采集

#### <span id="page-6-0"></span>**4.4** 自动采集

当">"指向"自动采集"菜单项时,按【OK】键可进入该菜单项。如图 7 所 示:

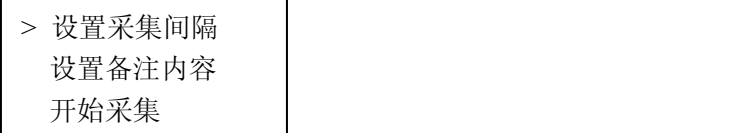

图 7

采集开始之前, 应该先设置采集时间间隔, 采集的时间间隔从 10s~ 3600s。再设置本次采集的备注信息,可以输入 32 个字母符号作为备注信息。 设置完采集间隔时间及备注后,就可以开始采集了。当">"指向"开始采集"菜 单项时, 按【OK】键可开始采集。如果不设置采集间隔及备注, 将默认使 用 10S 的间隔进行数据采集保存,并无采集的备注信息。

按下【ESC】键,返回系统主菜单。

#### <span id="page-7-0"></span>**4.4.1** 设置采集间隔

选择光标">"指向"设置采集间隔" 按【OK】键, 进入间隔时间设置界 面。如图 8 所示:

> 间隔时间: 0010S 允许设置的范围: 10~3600S

> > 图 8

按【<】【>】键移动光标,按【▲】【▼】键修改数值大小。按【OK】 键完成设置,按【ESC】键直接退出到上级菜单。注意,如果设置值小于 **10** 秒,将自动设置为 **10s**,如果大于 **3600s**,将自动设置为 **3600s**。

#### <span id="page-7-1"></span>**4.4.2** 设置备注内容

选择光标">"指向"设置备注内容"按【OK】键,进入备注设置界面。如 图 9 所示:

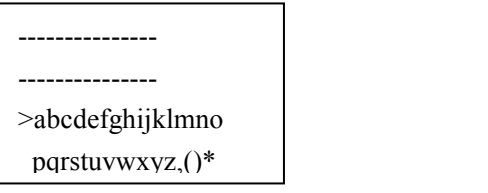

图 9

按【▲】【▼】键在上下两行待选字母中切换, 按【<】【>】键移动光标 指向某一个待选字母,按【OK】键将光标指向的一个字母选中并输入到第 一二行,同时输入位置自动后移一个位置,最多可输入 32 个字母和符号作 为备注。输入完成后,按【取消】回到上级菜单界面,即完成了备注的输入。 注意,备注时可选择输入 **1**~**32** 个字母或符号,按【**ESC**】键退出并保存设 置的字母或符号。

#### <span id="page-8-0"></span>**4.4.3** 开始自动采集

选择光标">"指向"开始采集"按【OK】键,进入自动采集界面下,如图 10 所示:

| 自动采集进行中<br>时间间隔<br>10S<br>剩余空间 260000 |
|---------------------------------------|
|                                       |
| 四<br>三                                |
| 五<br>六                                |
| 七<br>八                                |
| 九<br>$^+$                             |
| 电池电压 8.4V                             |
| 1日1时1分1秒                              |

图 10

如果 10s 内不按任何键, 将自动进入低功耗模式, 系统将关闭显示器以 降低功耗,同时每隔约 3s 红色 LED 指示灯闪烁一下,用于指示仪器正在工 作状态。在任何时候,按任意键,将恢复仪器的正常工作,液晶显示器显示 采集相关信息,通道温度值等。

可通过按【▲】【▼】键翻屏查看这些显示的内容。如果要退出自动采 集功能,需要先按【ESC】键后再按【OK】键,即可结束自动采集。

自动采集过程中,如果电池电压过低足以影响测量精度时,将自动停止 采集保存并退出自动采集功能返回主菜单。

#### <span id="page-9-0"></span>**4.5** 数据上传功能

本功能将仪器内部保存的数据通过 USB 线上传到计算机中保存。 先连接好数据线,然后从主菜单中进入"数据上传"菜单项。计算机将"叮咚" 一声发现设备。正常情况无需安装任何驱动即可使用。如果连接不正常,可 换一台计算机试试。主机与电脑通过 USB 连线正常连接,主机会显示"USB 已连接 "或"未检测到 USB 连接 "。如图 11 所示:

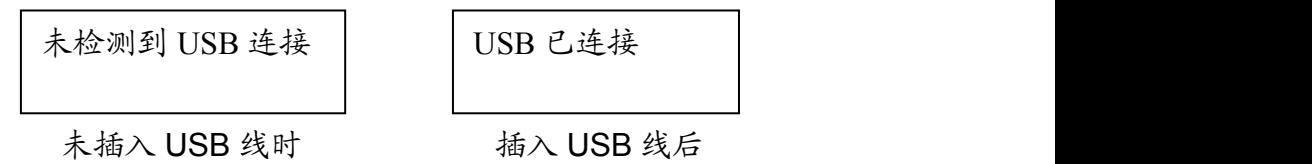

图 11 and 11 and 12 and 12 and 13 and 14 and 15 and 16 and 17 and 17 and 17 and 17 and 17 and 17 and

双击软件 工具 XX0221Trans.exe 运行打开, 如图 12 所示: USB 线

没连接上,如图 13 所示: USB 线已连接上。

未插入 USB 线或者仪器端未进入数据上传界面时

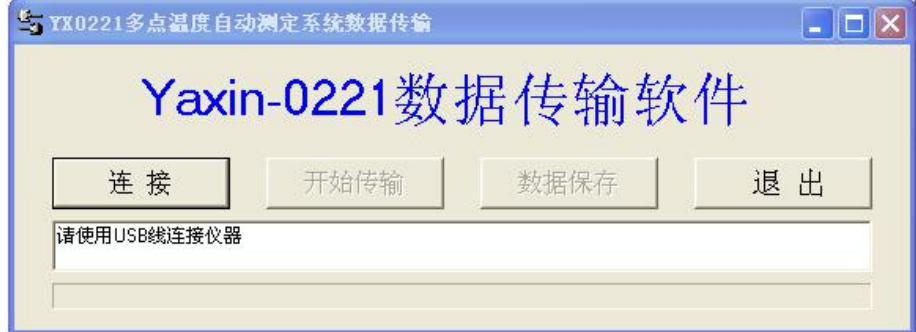

图 12

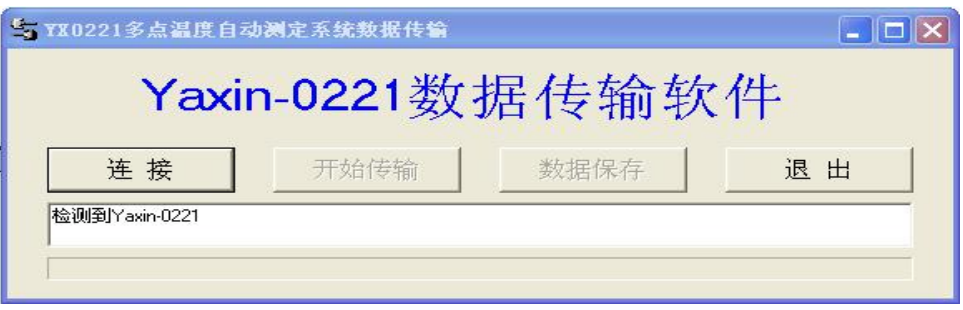

插入 USB 线且进入数据上传界面后

图 13

点击【连接】,可以获知仪器内部的数据个数,点击【开始传输】可 以将数据上传,如图 14 所示: 传输完成后会提示传输完成。点击【数据保 存】可以将数据存储为 csv 格式的文本文件。为了更好的查看及处理数据, 请用 excel 或者 wps office 等软件打开该 csv 格式的文件。文件上传保存完 成后,即可点击【ESC】来退出软件。

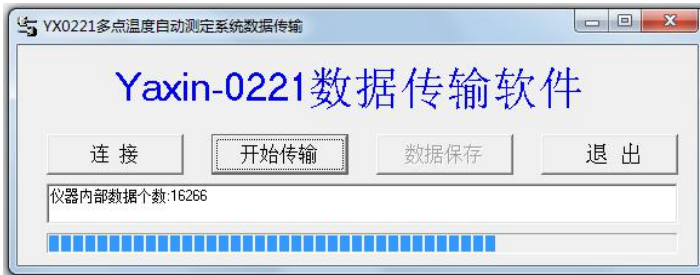

图 14

#### <span id="page-11-0"></span>**4.6** 时间日期

当">"指向"时间日期"菜单项时,按【OK】键可进入该菜单项。如图 15 所示:  $\hspace{1.5cm}$  所示:

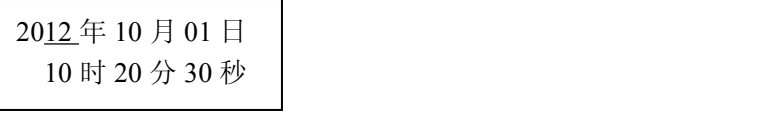

图 15 and 15 and 15 and 16 and 16 and 16 and 16 and 16 and 16 and 16 and 16 and 16 and 16 and 16 and 16 and

按【<】【>】键移动光标,按【▲】【▼】键修改数值大小。按【OK】 键完成设置,按【ESC】键直接退回到系统主菜单。注意,不可随意设置一 个不存在的日期,例如 **2** 月 **31** 日。当电池电量耗尽时,系统时间会丢失, 下次开机仪器会提示**"**时间日期不正确,请重新设置**"**,这时需要重新设置日 期时间。

#### <span id="page-11-1"></span>**4.7** 数据删除

当">"指向"数据删除"菜单项时,按【OK】键可进入该菜单项。如图 16 所示:  $\hspace{1.5cm}$  所示:

注意:数据删除后 将不可恢复。 确认 >取消

图 16

按【<】【>】键移动光标, 按【OK】键确定删除或不删除数据, 按【ESC】 键直接退回到系统主菜单。注意,数据删除前一定要确保数据已经上传到计 算机并妥善保存。

#### <span id="page-12-0"></span>**4.8** 系统信息

当">"指向"系统信息"菜单项时,按【OK】键可进入该菜单项。如图 17 所示:

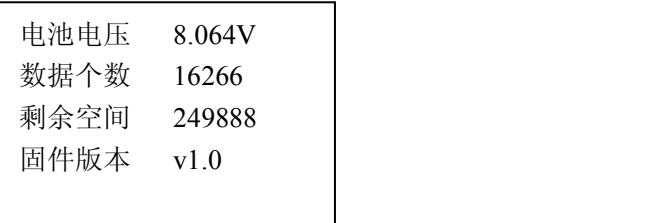

图 17 and 17 and 17 and 17 and 17 and 17 and 17 and 17 and 17 and 17 and 17 and 17 and 17 and 17 and 17 and 17

此界面可以查看电池电压,数据个数,剩余空间大小及固件版本。其中, 数据个数为当前仪器内部已存储的数据数量,剩余空间为估计值。本仪器的 固件可以通过 USB 口进行升级,当有新固件时,本公司客服人员将会与用 户取得联系,通过邮箱发送新的固件及升级方法。

按【ESC】键直接退回到系统主菜单。

#### <span id="page-13-0"></span>**5.**日常维护

#### <span id="page-13-1"></span>**5.1** 电池充电

本仪器使用锂聚合物可充电电池组作为系统工作电源。

充电前,将充电器一端连接市电(交流 220V),另一端插入仪器的充电 插孔即可。充电器充电灯在充电时为红色,充满后为绿色。充满电后从系统 信息菜单下可以看到,电池电压约为 8.3V 左右。

为了避免因电池没电影响工作及电池寿命,用户应该做到以下几点:

- 1.系统界面中显示电池电压低时,及时充电。不应在电池即将没电的 情况下继续使用,或者放置多天而不充电。
- 2.仪器长期不用的情况下,应充满电后存放。由于可充电电池一般都 有微弱的自放电的情况,应当每隔 **6** 个月左右进行一次充电。
- 3.不应将仪器放置在阳光下暴晒,以免影响电池及其他部件的寿命。
- 4.寒冷的环境也会在造成电池的有效容量下降,影响使用时间。
- 5. 充电机池长期使用后容量会逐渐降低。用户如果需要新的电池, 须 与我公司联系更换正确型号的电池。用户不可自行随意更换电池。

#### <span id="page-13-2"></span>**5.2** 整机维护及使用注意事项

整机不应该长时间在阳光下暴晒,以防止外壳老化或者内部温升过高影 响正常工作。

高温或低温工作时,液晶显示颜色会变深或变浅,属于正常现象。应尽 量避免这种工作环境。

传感器与主机连接使用航空插头,插拔之前应该关闭仪器电源,不应该 带电插拔。航空插头插上后不要旋转插头、不要用力拉线。

### <span id="page-14-0"></span>**6.** 性能参数

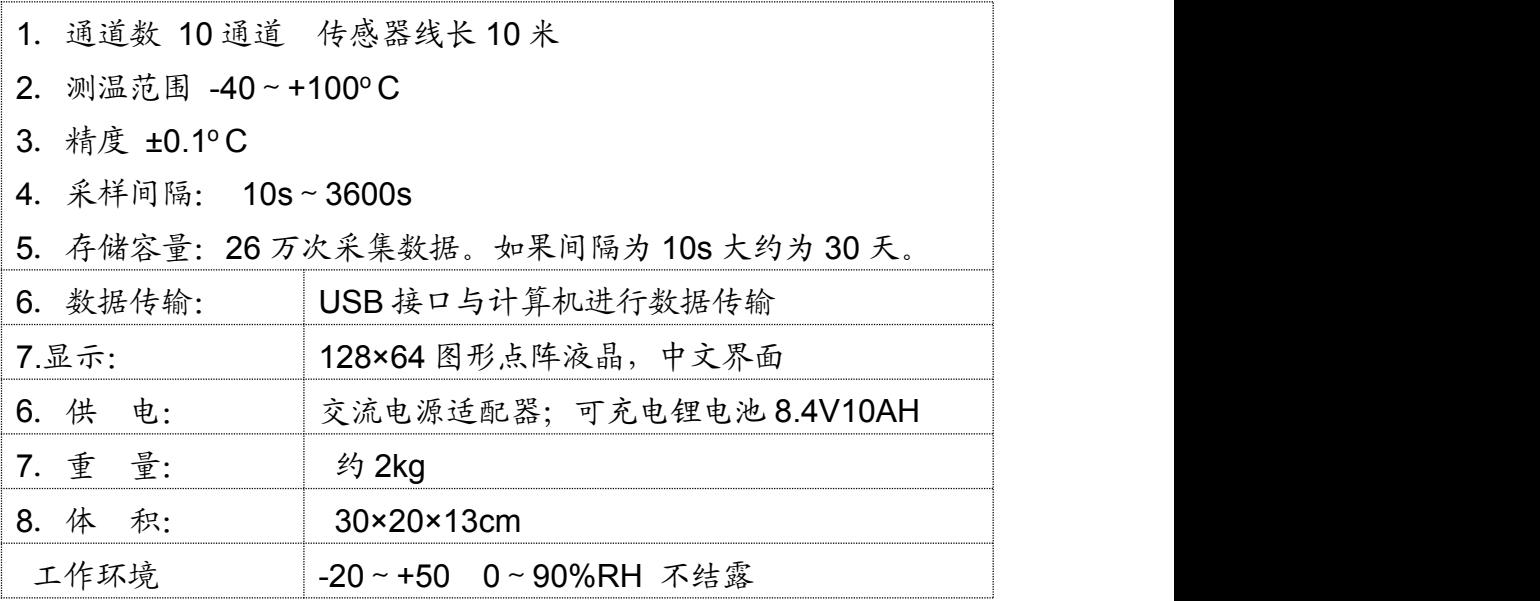